# **Envoi de fichiers volumineux**

depuis internet vers personnels du Ministère de l'Intérieur

Utilisation de la solution Mélanissimo NG ou V4 © Ministère de la Transition écologique et solidaire © Ministère de la Cohésion des Territoires

## **Principales fonctionnalités :**

- Envoi depuis Internet à partir de cette adresse : <https://melanissimo-ng.din.developpement-durable.gouv.fr/>
- Envoi de pièces jointes volumineuses *(jusqu'à 4 Go taille maximum de l'envoi)*.
- Durée de rétention des pièces jointes de 3 à 14 jours.
- Possibilité de mettre en forme le corps du texte du message *(Gras, Italique, Souligné)*.
- Envoi de messages à un grand nombre de destinataires.
- Suivi de la réception des messages (intranet et internet).
- Suivi du téléchargement des pièces jointes.
- Sécurité :
	- Portail d'authentification.
	- Captcha visuel et audio  $[1]$  pour les envois depuis Internet.
	- Vérification de l'adresse d'émission depuis Internet.
	- Antivirus différent de celui des postes de travail.
	- Traduction de l'application en anglais, allemand et espagnol.

[\[1\]](http://pne.metier.e2.rie.gouv.fr/melanissimo-ng-ou-v4-a2631.html#nh1) Captcha : Test permettant de différencier de manière automatisée un utilisateur humain d'un ordinateur et consistant à demander à l'utilisateur de déchiffrer un petit fragment de texte dont l'image est déformée.

## ➢ L'utilisateur externe doit se connecter à l'adresse : <https://melanissimo-ng.din.developpement-durable.gouv.fr/>

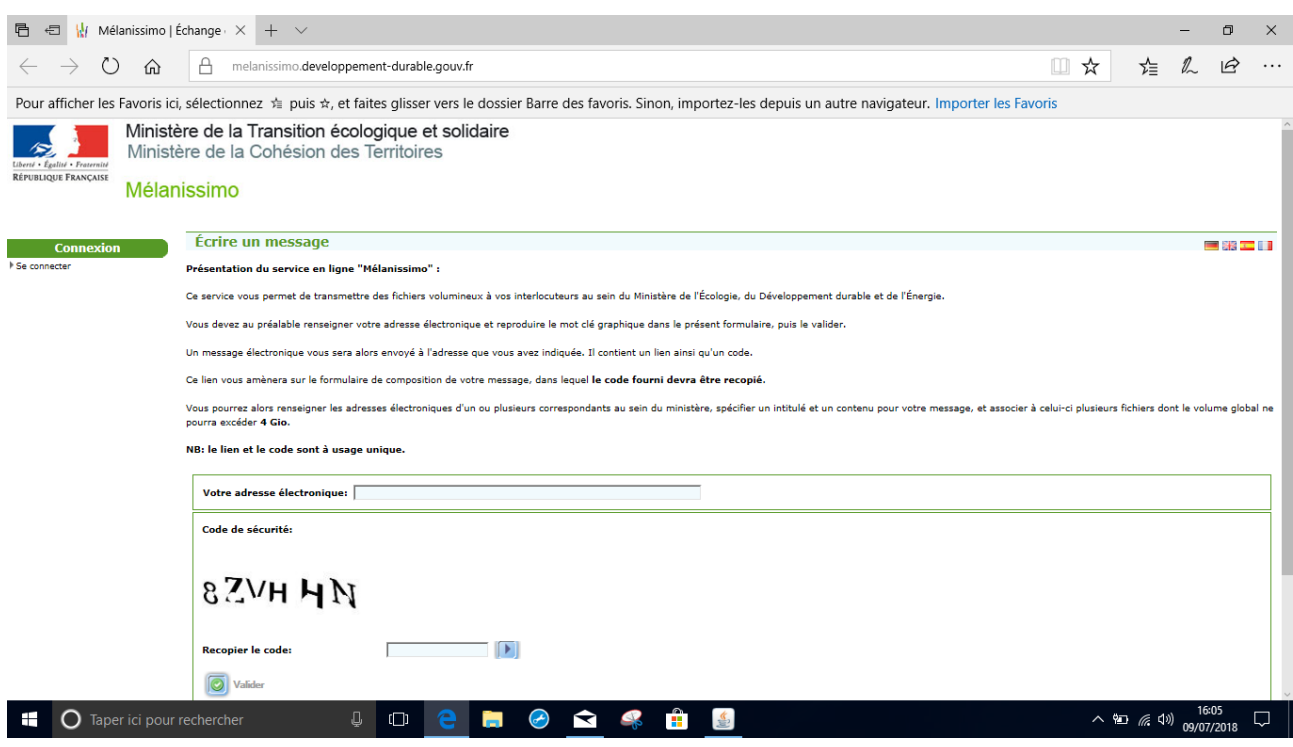

- ➢ L'utilisateur externe renseigne son adresse mel, saisie le CAPTCHA et clique sur « Valider »
- ➢ L'utilisateur externe reçoit sur sa messagerie le lien de connexion ainsi que la clé de validation.

De: Robot Mélanissimo - SG/SPSSI/PSI2 Envoyé le : lundi 9 juillet 2018 16:06  $\lambda$ : Objet:Melanissimo

Ce message vous a été envoyé par l'application Mélanissimo. Pour envoyer un message vous devez suivre le lien ci-dessous et saisir la clé suivante dans le formulaire de création du message :

#### ac4ea233

https://melanissimo.developpement-durable.gouv.fr/internets.jsf?idext=0114EFEA2C55C1274B8C04F44CDC2335

#### Attention : ce lien est à usage unique et ne peut être réutilisé pour l'envoi d'un autre message.

Si le lien n'est pas cliquable, copiez le dans la barre d'adresse de votre navigateur Web pour accéder aux fichiers.

Ce message a été envoyé par l'application Mélanissimo v. 3.2.2 © Ministère de la Transition écologique et solidaire<br>© Ministère de la Cohésion des Territoires

- ➢ L'utilisateur externe se connecte au service Mélanissimo en cliquant sur le lien reçu (attention le lien et la clé sont à usage unique).
- ➢ Il renseigne :
	- son Nom,
	- Prénom,
	- La clé de validation (qui a été transmise par messagerie en même temps que le lien)
	- Les adresses de messagerie des destinataires (il doit y avoir au moins une adresse en .gouv.fr)
	- Le sujet
	- Un texte

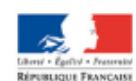

Ministère de la Transition écologique et solidaire Ministère de la Cohésion des Territoires

Mélanissimo

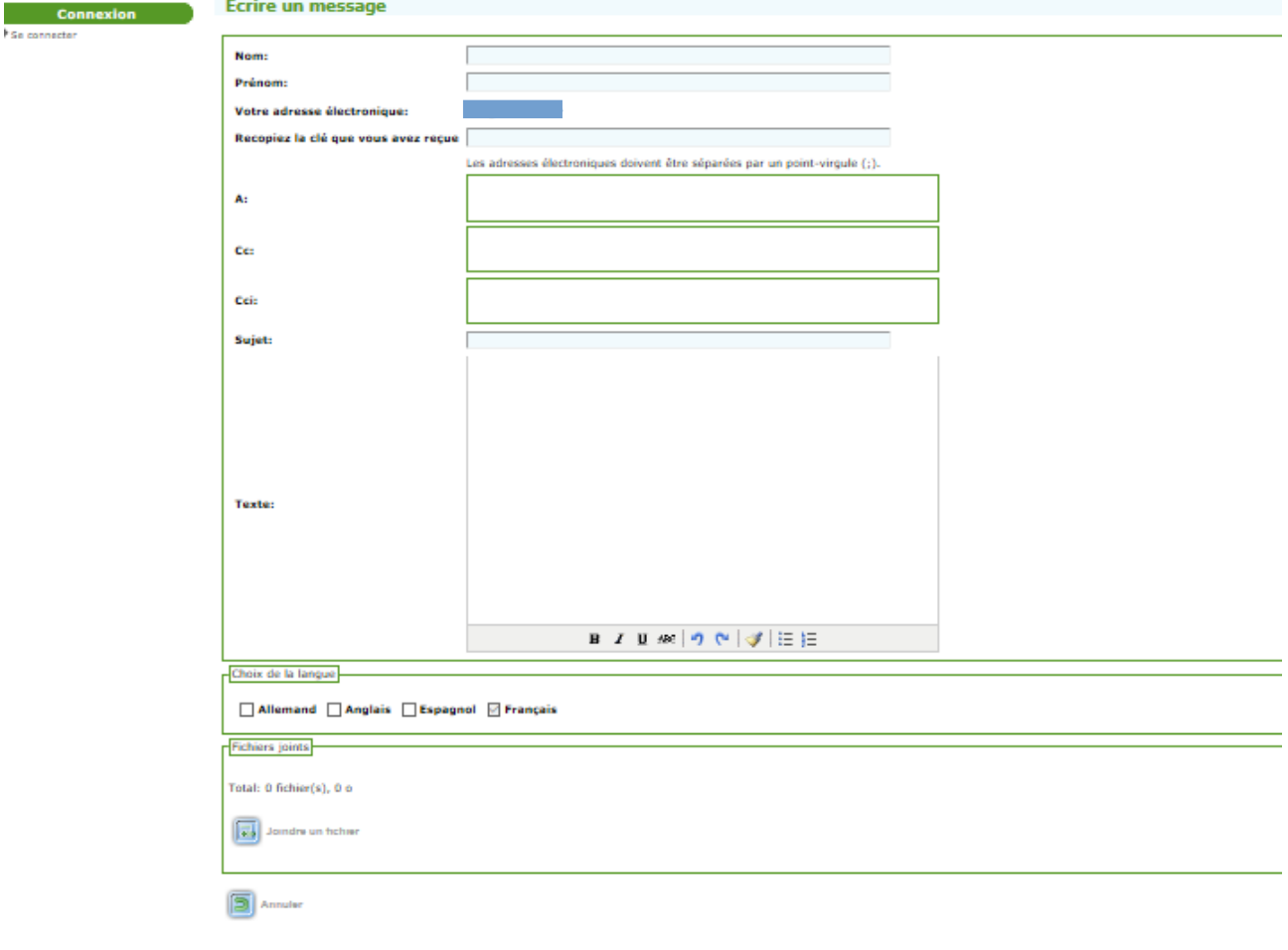

## ◦ Il clique sur Joindre un fichier,

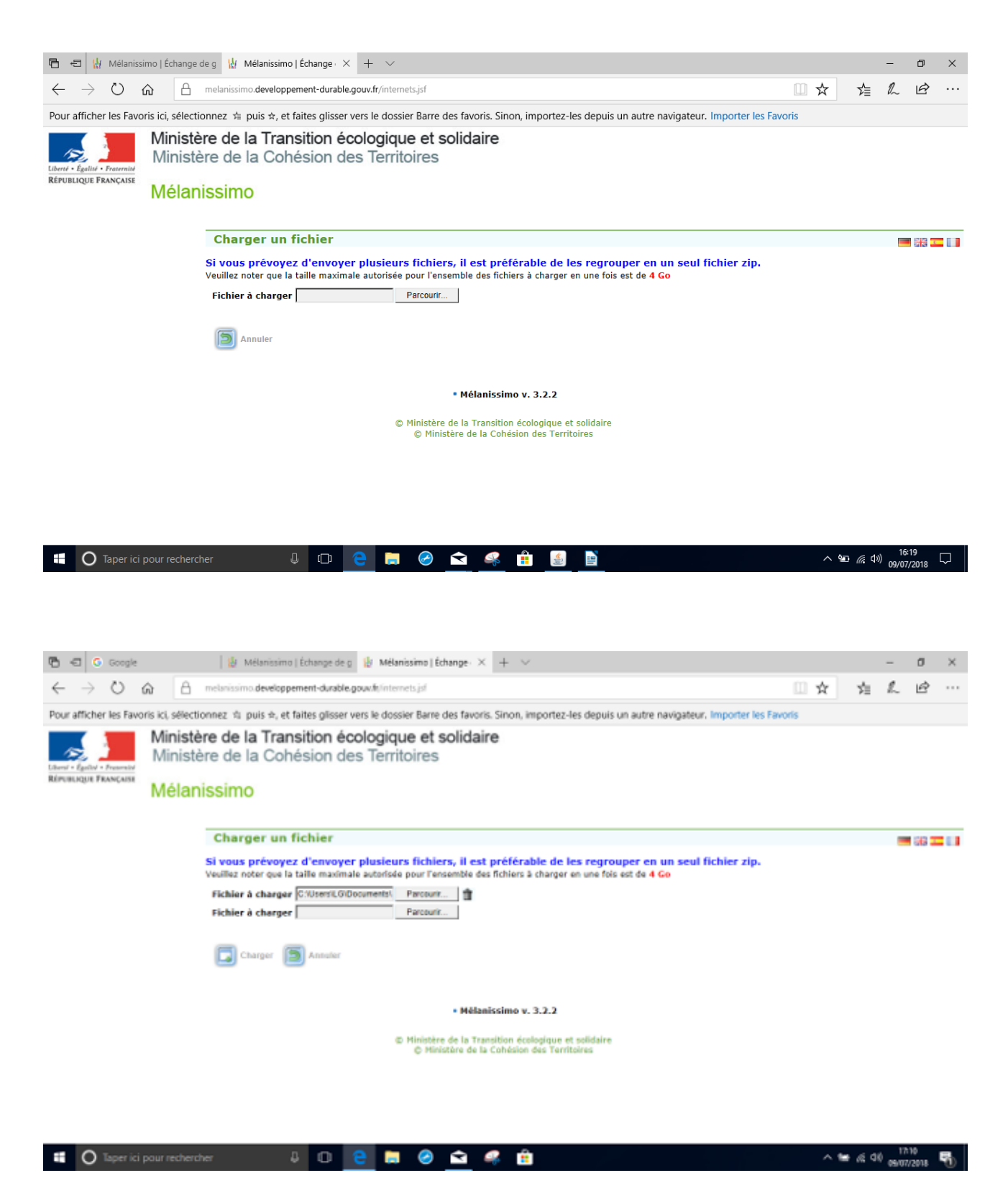

- il clique sur « charger ». Cette opération peut prendre quelques instants suivant la taille du fichier.
- et valide l'ensemble de l'opération en cliquant sur « Envoyer ».

L'agent du Ministère reçoit un message :

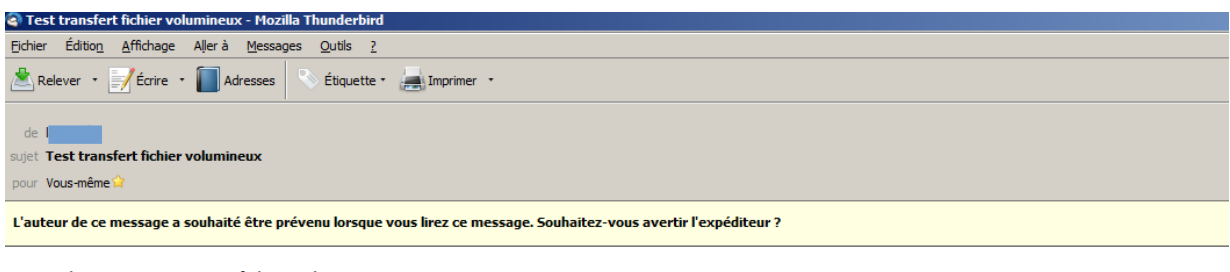

#### Merci de trouver ci-joint un fichier volumineux

-Instructions de téléchargement (fr) html

## Instructions de téléchargement

Fichier joint :

· Releve fiscal amelie.pdf (938 ko)

Le fichier sera disponible jusqu'au lundi 23 juillet 2018 inclus.

Vous pouvez récupérer le fichier listé ci-dessus en cliquant sur l'un des liens suivants :

- · Si vous êtes connecté au réseau intranet du ministère : https://melanissimo.din.developpement-durable.gouv.fr/lecture.jsf?uuid=DCBB83EFE0B215412BD85D130EDB2CA1
- · Si vous êtes à l'extérieur du ministère : https://melanissimo.developpement-durable.gouv.fr/lecture.jsf?uuid=DCBB83EFE0B215412BD85D130EDB2CA1
- · Si vous êtes sur le réseau interministériel AdER : https://melanissimo.din.developpement-durable.gouv.fr/lecture.jsf?uuid=DCBB83EFE0B215412BD85D130EDB2CA1

Si le lien n'est pas cliquable, copiez-l s votre navigateur Web préféré pour accéder au fichier.

> Mélanissimo v. 3.2.2 © Ministère de la Transition écologique et solidaire © Ministère de la Cohésion des Territoires

© Ministère de la Transition écologique et solidaire<br>© Ministère de la Cohésion des Territoires

Il doit cliquer sur le dernier lien : « Si vous êtes sur le réseau interministériel AdER ».

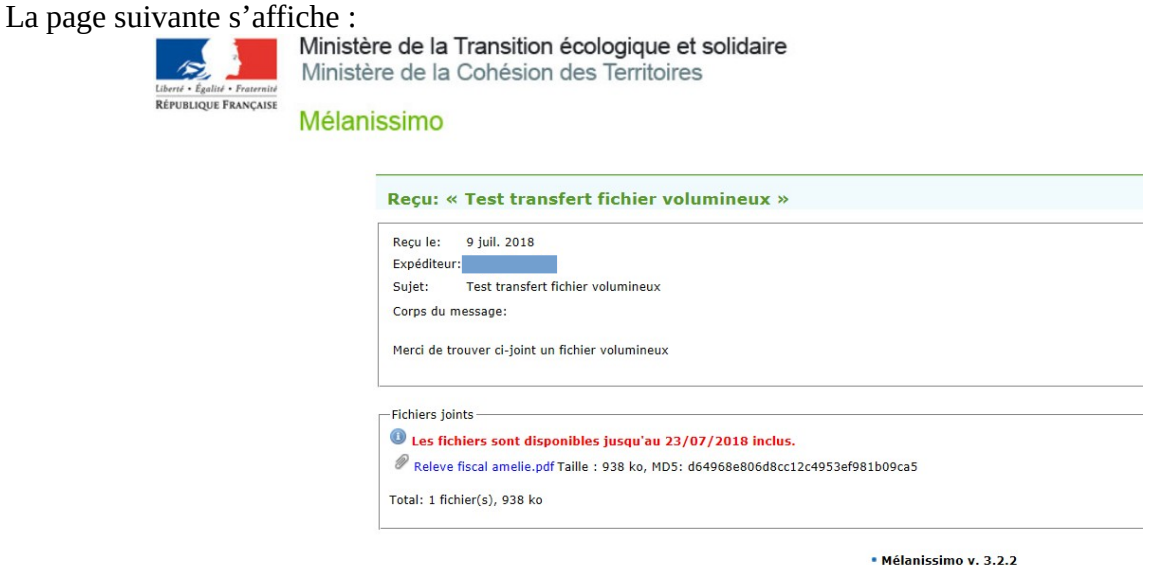

Il ne reste plus qu'à cliquer sur le fichier pour pouvoir le télécharger.